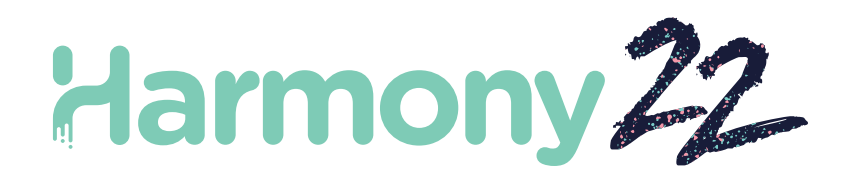

# Toon Boom Harmony22 Notas de versión

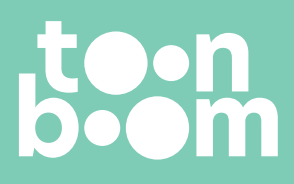

**TOON BOOM ANIMATION INC.** 4200 St.Laurent Blvd, Suite 1020 Montreal, Quebec, Canada H2W 2R2

**+1 514 278 8666** contact@toonboom.com **toonboom.com**

# Avisos legales

Toon Boom Animation Inc. 4200 Saint-Laurent, Suite 1020 Montreal, Quebec, Canadá H2W 2R2

Tel.: +1 514 278 8666 Fax: +1 514 278 2666

[toonboom.com](http://www.toonboom.com/)

#### Exención de responsabilidad

El contenido de este documento es propiedad de Toon Boom Animation Inc. y cuenta con derechos de propiedad intelectual. Cualquier reproducción total o parcial está completamente prohibida.

El contenido de este documento está cubierto por una garantía limitada específica y por exclusiones y limitación de responsabilidad según el Contrato de licencia aplicable completado por los términos y condiciones especiales para el formato de archivo de Adobe<sup>®</sup>Flash<sup>®</sup> (SWF). Para obtener más información, consulte el Contrato de licencia, así como dichos términos y condiciones especiales.

#### Marcas comerciales

Toon Boom® es una marca comercial registrada. Harmony™ y el logotipo de Toon Boom son marcas comerciales de Toon Boom Animation Inc. Todas las otras marcas comerciales son propiedad de sus respectivos dueños.

#### Fecha de publicación

#### 22/02/2023

Copyright © 2023 Toon Boom Animation Inc., una empresa de Corus Entertainment Inc. Reservados todos los derechos.

# <span id="page-2-0"></span>Tabla de contenido

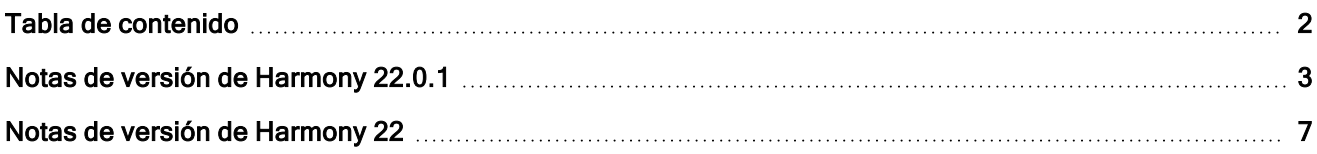

# <span id="page-3-0"></span>Notas de versión de Harmony 22.0.1

Harmony 22.0.1 versión 22.0.1.19282 (2023-02-09)

# **Correcciones**

En esta versión de Harmony y posteriores se han resuelto los siguientes problemas.

#### Herramientas de dibujo

- El uso de la herramienta Close Gap (Cerrar hueco) al dibujar con una tableta puede provocar un bloqueo. HAR-8828
- La opción Paste Drawing Object in Place (Pegar objeto de dibujo en su lugar) no funciona cuando el foco está en la línea de tiempo o en la carta de rodaje. HAR-8606

#### Herramientas de animación

- La herramienta Shift and Trace (Desplazar y trazar) no muestra el dibujo mientras se cambia de posición. HAR-8458
- Los agujeros de peg y los cabellos cruzados del dibujo anterior desaparecen después de mover el dibujo con la herramienta Shift and Trace (Desplazar y trazar). HAR-8038

#### Línea de tiempo y reproducción

- **·** Create Cycle (Crear ciclo) desordena el tiempo de la capa y no se puede deshacer.  $HAR-3867$
- <sup>l</sup> Los marcadores de fotograma no se invierten cuando se utiliza el comando Paste Reverse (Pegar inverso). HAR-7385
- Una capa establecida en el modo de contorno en la línea de tiempo siempre se muestra en negro en la vista de cámara. HAR-8573
- [Windows] La reproducción puede atascarse cuando se estén habilitados Loop (Bucle) y Sound (Sonido). HAR-8808

#### Efectos

- Un dibujo vectorial conectado a un nodo Planer Region (Plano-región) que está definido para utilizar dibujo vectorial conectado a un emisor de sprite puede provocar un bloqueo. HAR-8763
- <sup>l</sup> Ciertos efectos de sombreado pueden mostrar resultados no uniformes entre renderizado de 16 bits y de 32 bits. HAR-8721
- El efecto de brillo produce artefactos cuando los atributos de alfa no están establecidos en los valores predeterminados y la escena está configurada para renderizar en 32 bits. HAR-8752
- $\bullet$  El efecto bokeh causa reflejos cuando hay un movimiento lento de la cámara.  $HAR-8803$
- Los efectos de bokeh y desenfoque renderizan con artefactos cuando está habilitada la opción Enable Graphic Card Acceleration (Habilitar aceleración de tarjeta gráfica) en las preferencias. HAR-8802

#### Cámara

- La opción Show Snapshot (Mostrar instantánea) en la vista de cámara no muestra correctamente ciertos efectos. HAR-8735
- <sup>l</sup> El límite del plano de recorte alejado de la cámara no se puede elevar por encima de las 1000 unidades. HAR-8805

#### 3D

• Los modelos 3D y las capas 2D desaparecen al rotar la vista en perspectiva 90 grados.  $HAR-8758$ 

#### **Deformadores**

- Los círculos de distancia mínima y máxima mostrados para los deformadores ponderados no tienen el tamaño adecuado en las pantallas Retina/HiDPI. HAR-8610
- Los círculos de distancia mínima y máxima mostrados para los deformadores ponderados no se escalan con el dibujo. HAR-8609
- <sup>l</sup> El uso de la herramienta Transform (Transformar) con Control Selection Mode (Modo de selección de control) habilitado no funciona en una cadena de deformación recién creada. HAR-4650

#### Nodos y vista de nodo

- Bloqueo al introducir texto en el campo de búsqueda de la vista de nodos.  $HAR-8850$
- Un nodo Channel Swap (Intercambio de canal) conectado directamente a una pantalla no renderiza correctamente. HAR-8728
- <sup>l</sup> Bloqueo después de habilitar Publish Attribute Mode (Modo de publicación de atributos) y el atributo Drawing (Dibujo) en el nodo Transformation Switch (Conmutador de transformación). HAR-8848
- Las opciones Timing Columns (Columnas de tiempo) en el nodo Transformation Switch (Conmutador de transformación) no funcionan correctamente. HAR-7796
- El renderizado es incorrecto cuando un nodo selector de capa de dibujo se establece como aplanado y se utiliza en combinación con el nodo Animate Pencil Texture (Textura de lápiz de animación). HAR-8809
- La reducción del canal alfa mediante un nodo Matte-Resize (Cambio de tamaño de mate) no funciona si la imagen de origen no tiene suavizado de contorno. HAR-8582

#### Importar/exportar

- La importación de imágenes desde el escáner se bloquea después de obtener una vista previa de las imágenes. HAR-8818
- Los archivos PSD de Adobe Photoshop 2021 y posteriores están vacíos en Harmony. HAR-8819
- Las imágenes y los modelos 3D desaparecen de la escena si el nombre del archivo termina con una v y tres dígitos (-v001). HAR-7118
- [Windows] El pegado de una imagen copiada de un navegador web no funciona. HAR-8796
- Pérdida de precisión y bandas de color al escribir imágenes de 8 bits en JPG, TGA, TIF y SGI si hay una conversión del espacio de color. HAR-8826

#### Secuencias de comandos

- La API de Python de Toon Boom no puede cargarse a menos que se disponga de una licencia con base de datos. HAR-8832
- Agregar la documentación de la interfaz de Python al menú Help (Ayuda).  $HAR-8769$
- Un dibujo creado mediante un comando de Python no está marcado como existente en el sistema de archivos, y no se puede cargar y renderizar inmediatamente. HAR-8856
- El comando TB ExportCamera invierte la cámara cuando algunos ejes se giran 180 grados.  $HAR-8647$
- [Linux] Los paquetes de complementos/secuencias de comandos no se cargan al inicio.  $HAR-8812$
- TB\_GameExportWindow.js no está empaquetado en Harmony 22. HAR-8811
- Agregar un método de comandos, setNumberOf a SCR FrameInterface, que establece la duración de escena (mueve el controlador rojo final) sin borrar el dibujo ni el fotograma clave. HAR-7358
- $\bullet$  Harmony se bloquea al renderizar un modelo 3D a través de la interfaz de secuencias de comandos de Python. HAR-8750

#### **Rendimiento**

- $\bullet$  [macOS] Harmony se bloquea a veces al reactivarse desde el modo de suspensión.  $HAR-8359$
- · [macOS] Cuando se ejecuta en japonés, el asistente de licencias puede bloquearse al instalar el servicio de licencias. HAR-8694
- La preferencia Save Scene Automatically (Guardar escena automáticamente) no funciona correctamente cuando Harmony se deja en reposo. HAR-6564
- Las vistas superior y lateral tardan mucho tiempo en actualizarse mientras se renderizan las miniaturas. HAR-8760

#### **Dispositivos**

• [Windows] Los gestos táctiles de la tableta Wacom para hacer zoom, panear y rotar no funcionan. HAR-8739

#### Interfaz de usuario

<sup>l</sup> [Windows] Al cambiar el tamaño de la ventana Preferences (Preferencias), esta puede desaparecer de la pantalla si la escala de visualización no es del 100 %. HAR-8566

#### Base de datos/Centro de control

- <sup>l</sup> El informe de errores de Update Database Scene (Actualizar escena de base de datos) es poco informativo y a veces incorrecto. HAR-8843
- $\bullet$  La información sobre el bloqueo de escenas no se muestra correctamente en el Centro de control. HAR-8049
- [macOS] Después de cerrar una escena en el modo de base de datos, Open (Abrir), Palette Operations (Operaciones de paleta) y otros comandos pueden dejar de responder. HAR-8766

#### Integración de renderizado y pipeline

- Las paletas y las listas de paletas están potencialmente bloqueadas durante el renderizado por lotes normal. HAR-8667
- Harmony no funciona con el sistema de archivos de NAS en la nube LucidLink en macOS.  $HAR-8806$
- Las estaciones de trabajo que no tienen una GPU pueden no tener instaladas las librerías OpenCL y fallarán al cargar los complementos para los efectos OpenCL, como el desenfoque. HAR-8693
- Harmony se encuentra en estado "Not Responding" (No responde) durante mucho tiempo antes de generar y cargar una vista previa de instantánea desde Producer. HAR-8817
- Las dependencias tbprocess/cola entre trabajos de renderizado no son correctas.  $HAR-8816$

#### **Otros**

- **Borrar una columna en la carta de rodaje y luego deshacerla puede provocar un bloqueo.** HAR-8795
- $\bullet$  El editor de metadatos no aplica correctamente los valores de los metadatos de escena. HAR-8748

## Problemas conocidos

- <sup>l</sup> Cuando no hay suficiente espacio para mostrar todos los botones de una barra de herramientas, la extensión que se abre para acceder a los botones se ocultará en las vistas que utilizan OpenGL. HAR-8186
- <sup>l</sup> Cuando se utiliza Harmony en macOS Big Sur, Harmony se puede bloquear al guardar un color en el selector de color nativo de macOS. HAR-8032
- $\cdot$  Las escenas de la base de datos que tienen una ruta personalizada no se pueden copiar a través del Centro de control. HAR-6386
- · El trazo permanece en su lugar después de eliminar el último punto de una rama con la herramienta Centerline Editor (Editor de línea central). HAR-5994
- <sup>l</sup> Cuando se utiliza un iPad Pro en modo Sidecar con Harmony, cada segundo clic se registra como un doble clic. HAR-8801
- <sup>l</sup> Actualizar el sistema operativo a macOS Ventura puede ayudar a solucionar este problema.
- <sup>l</sup> En macOS Mojave, GateKeeper impide iniciar Harmony a menos que se elimine el atributo extendido de cuarentena del paquete de aplicaciones. HAR-7775

El atributo extendido de cuarentena se puede eliminar mediante el siguiente comando en el terminal:

**\$ sudo xattr -dr com.apple.quarantine "/Applications/Toon Boom Harmony 22 Premium"**

# <span id="page-7-0"></span>Notas de versión de Harmony 22

Esta es la lista de cambios en Harmony 22; versión 22.0.0.18839 (26-09-2022):

# Nuevas funciones

# Flujo de trabajo de dibujo

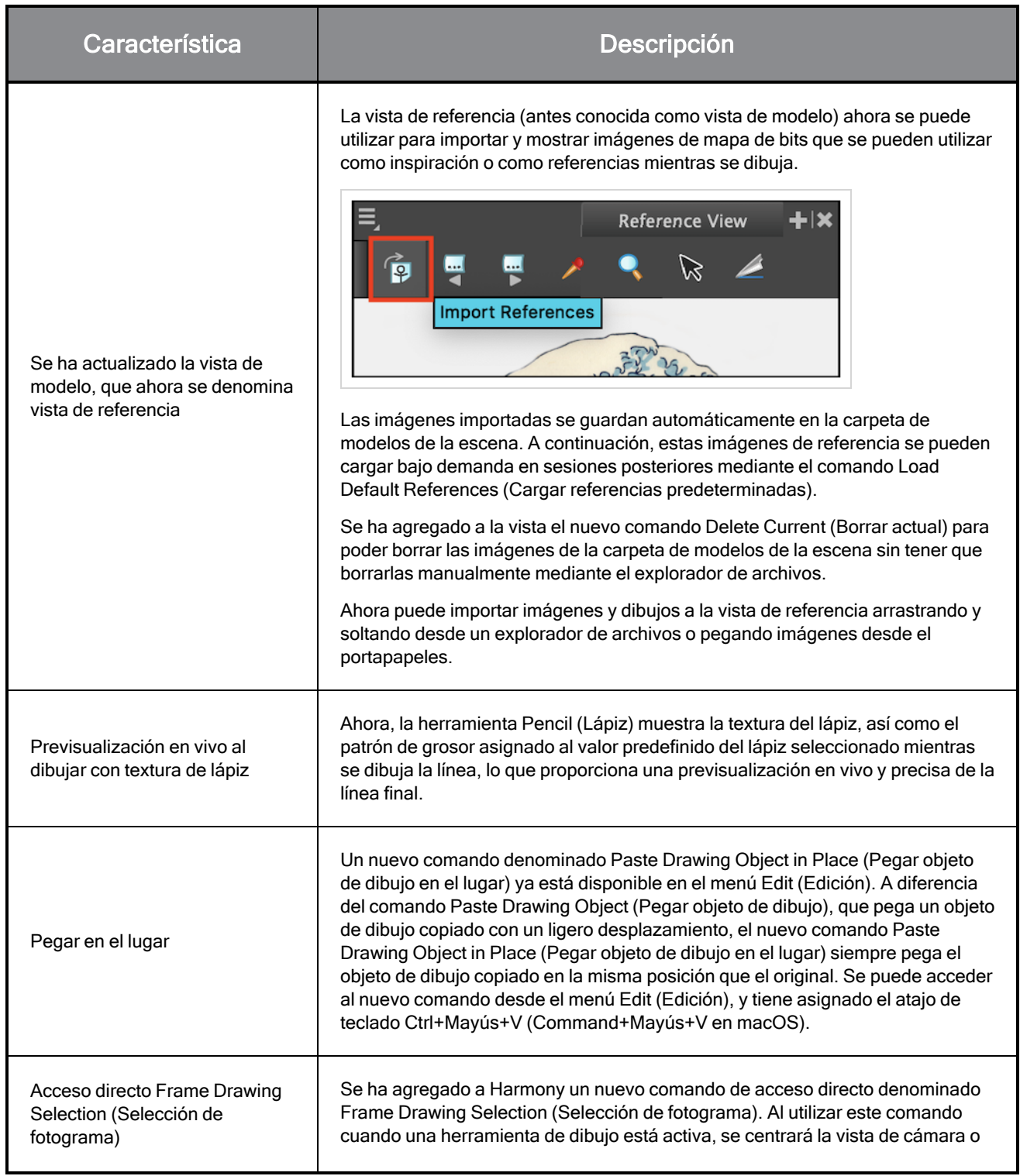

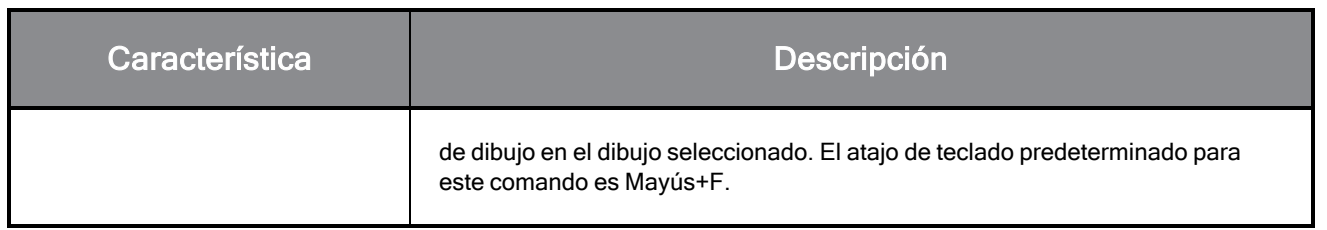

## Renderizado

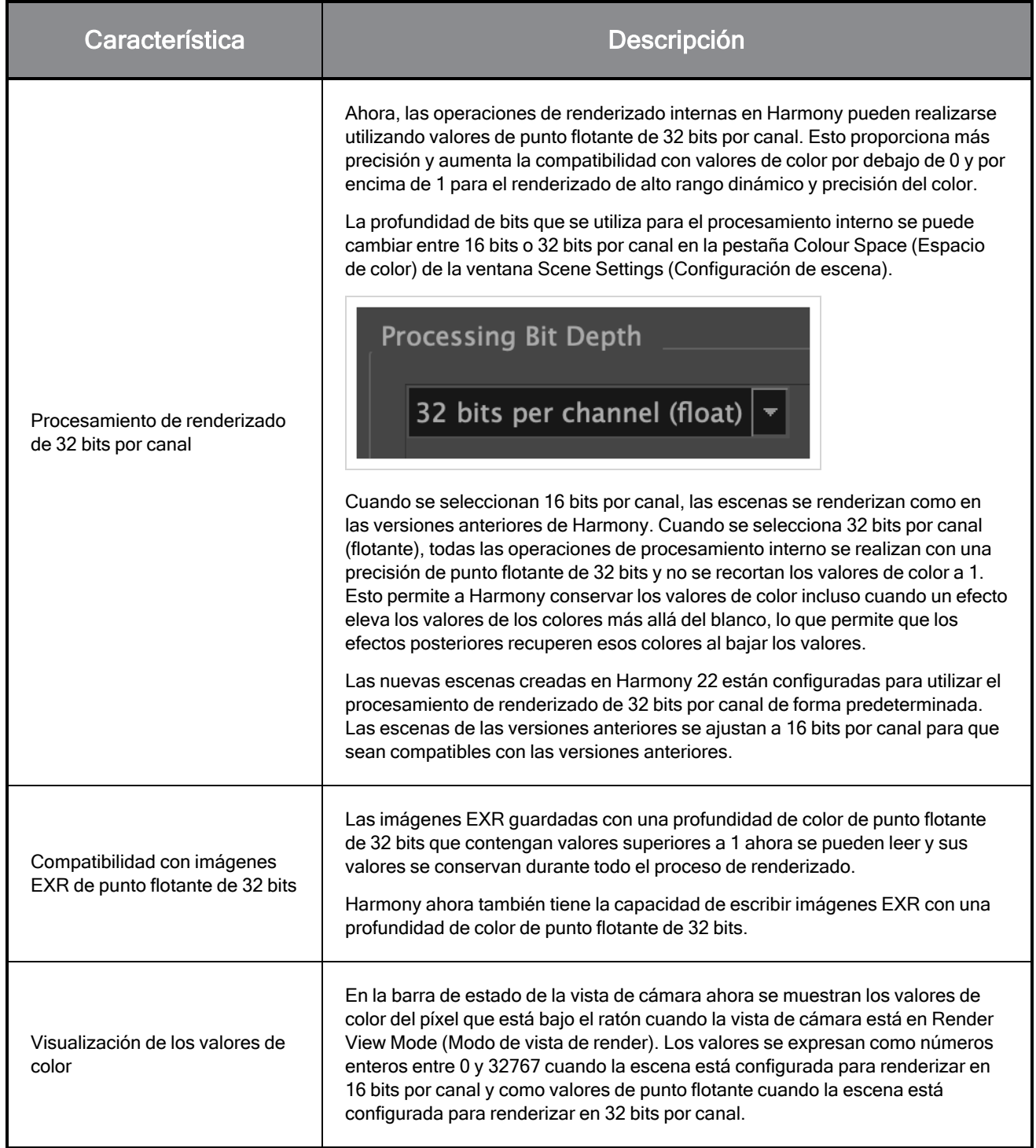

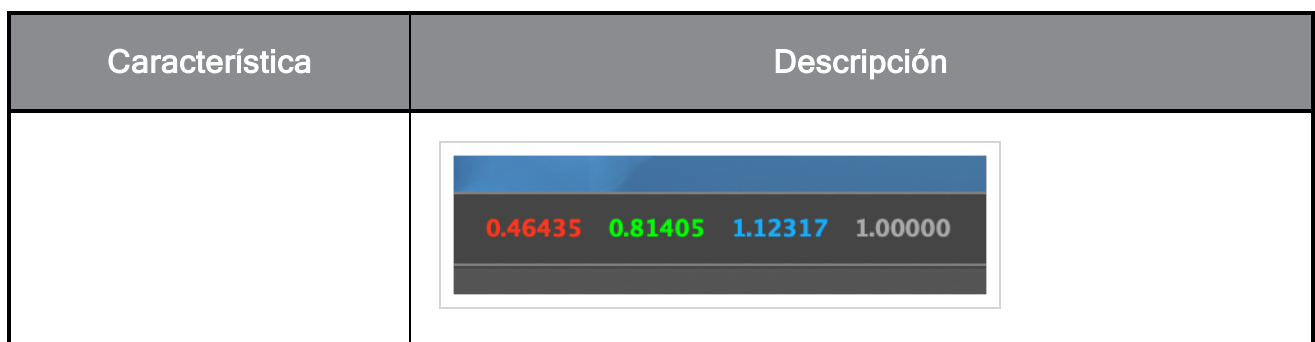

# Efectos y composición

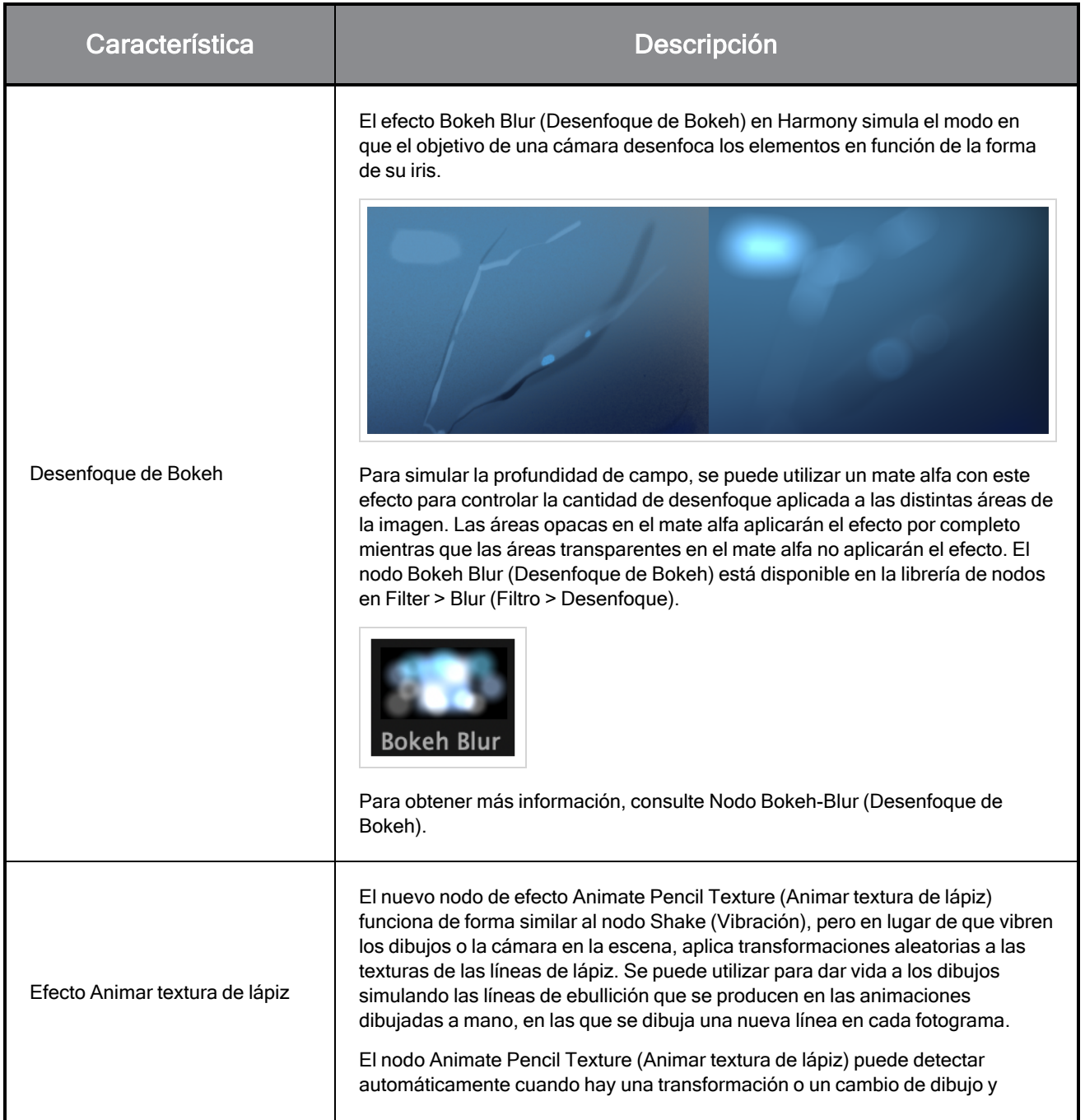

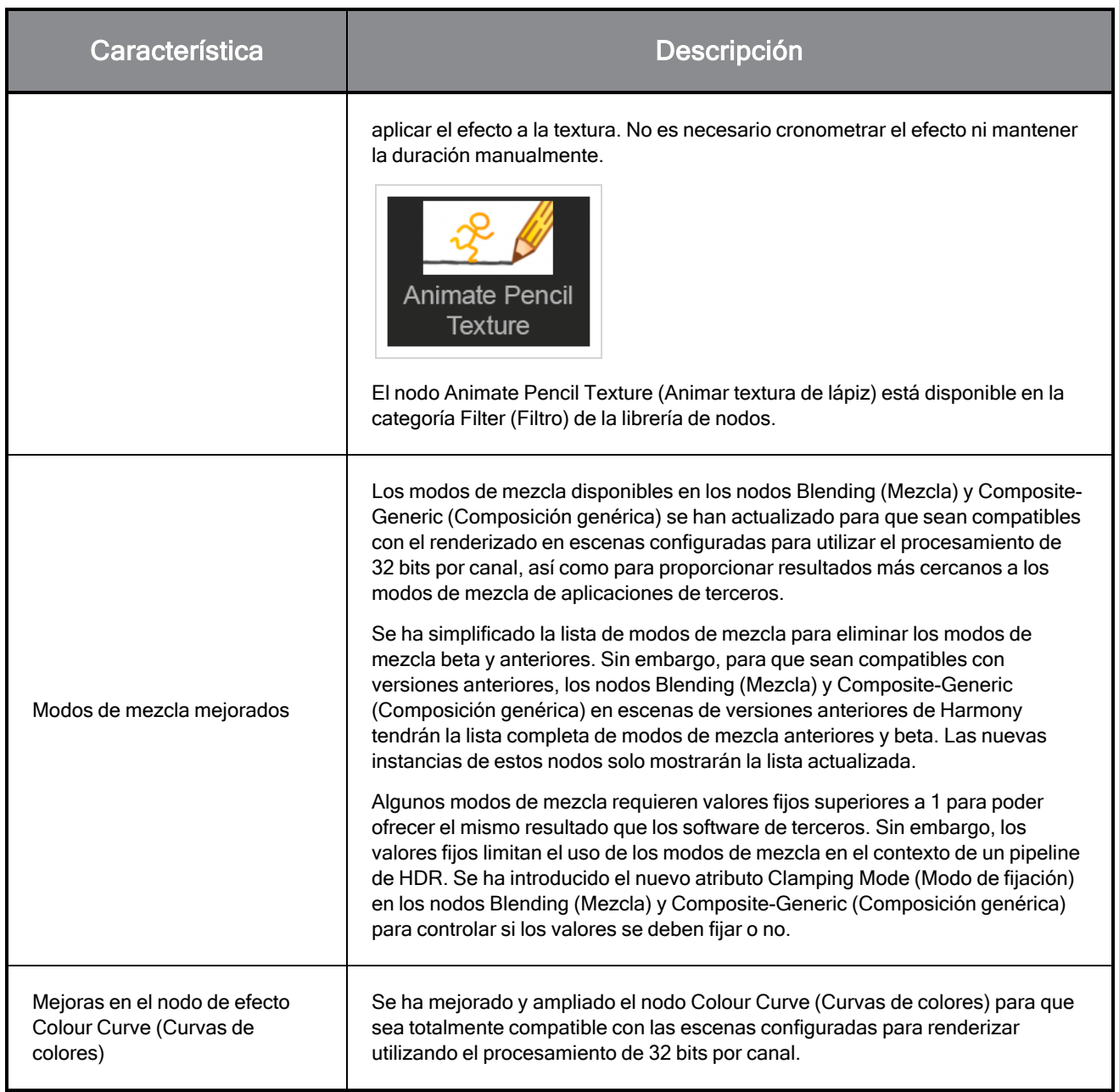

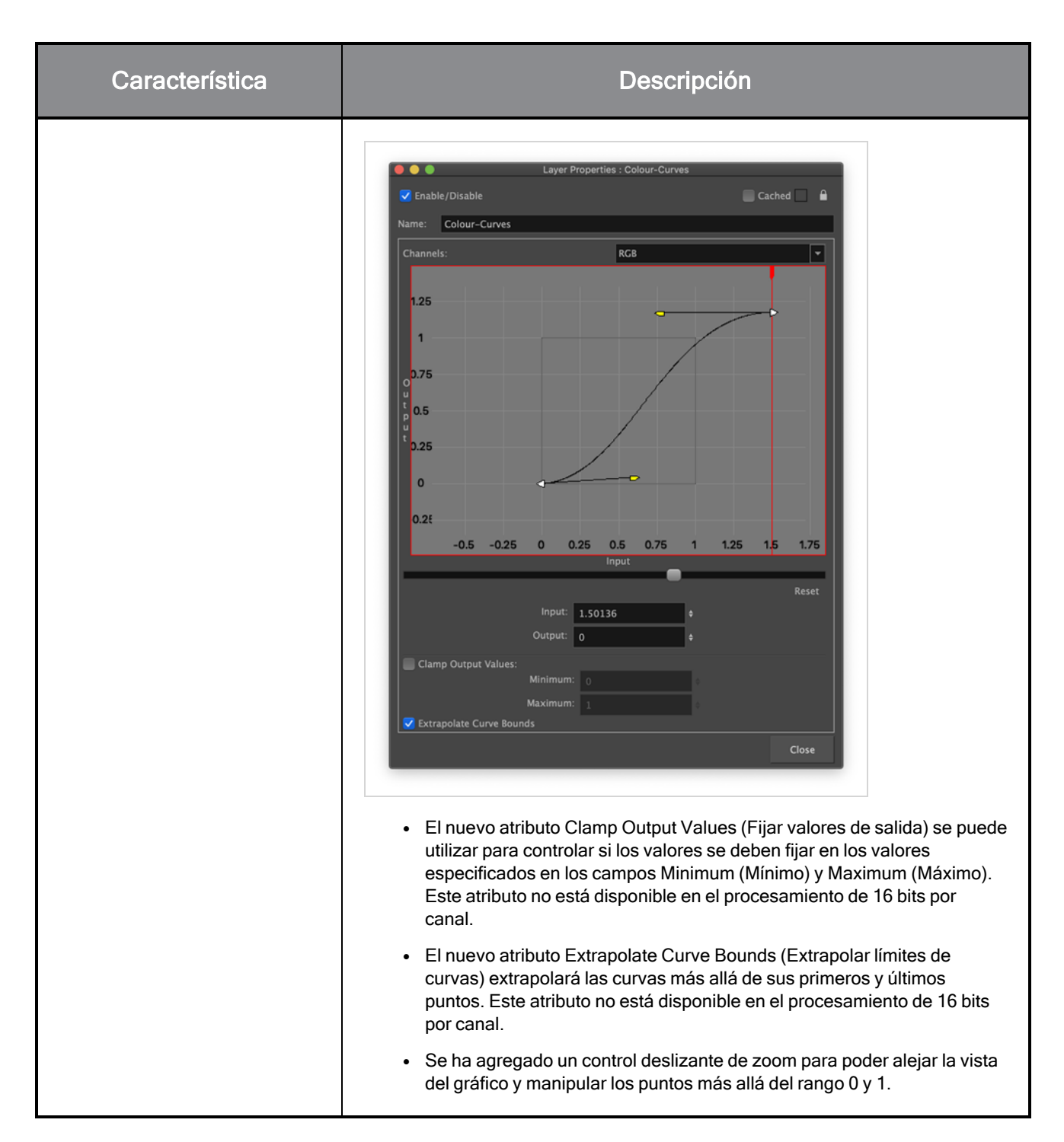

## Animación

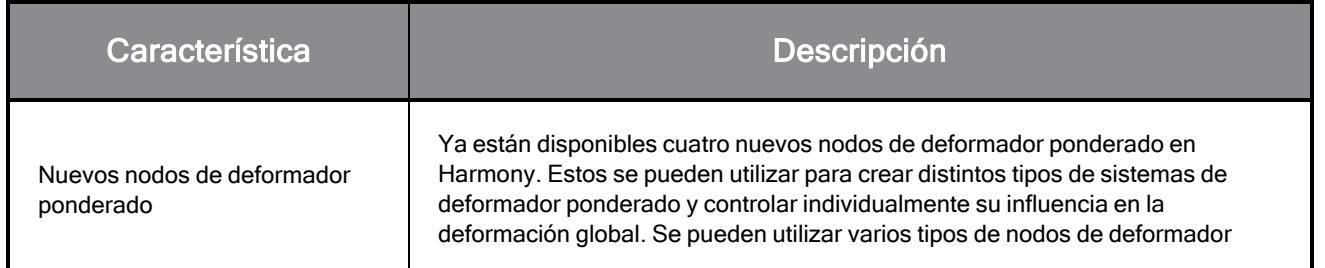

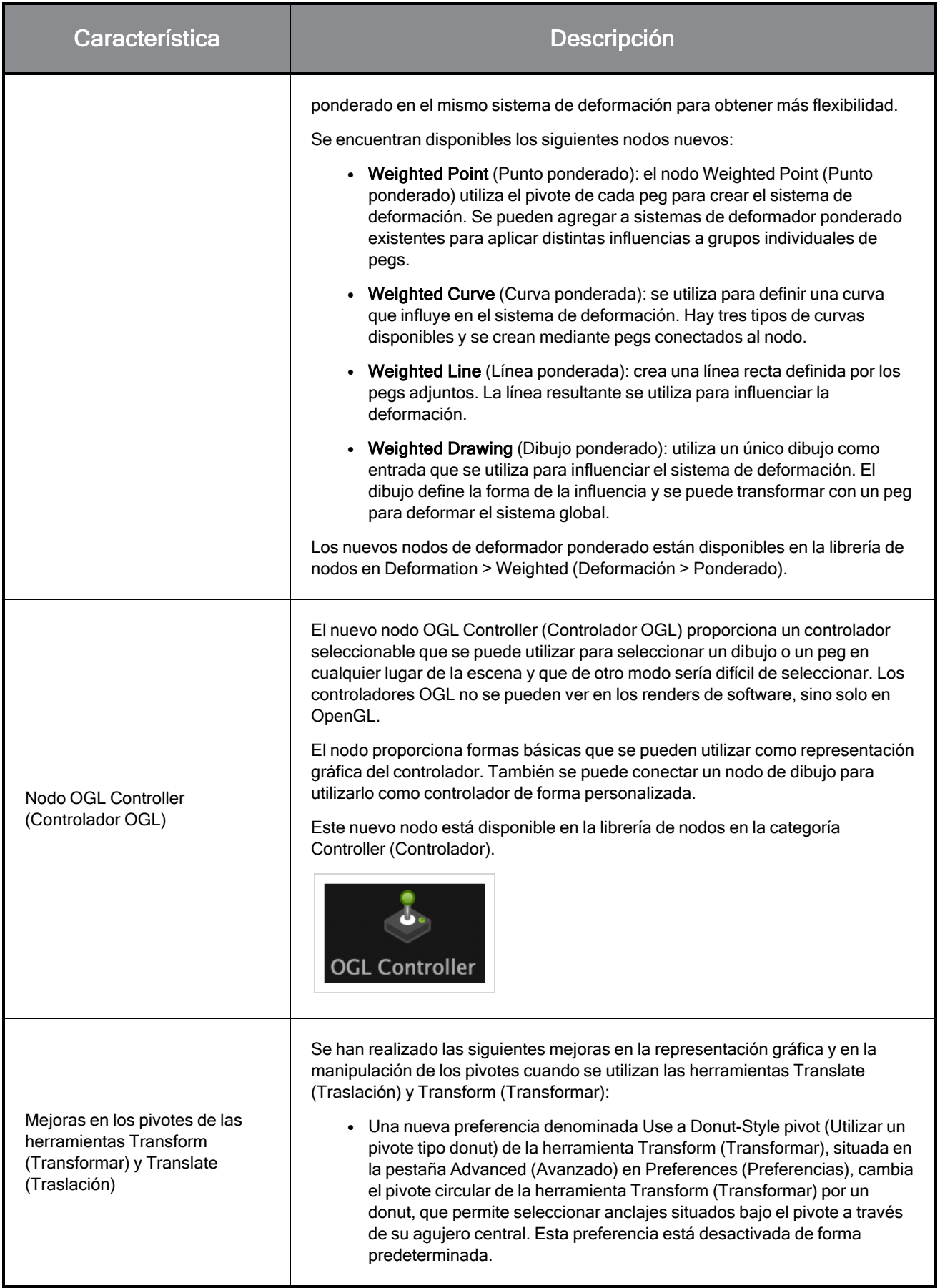

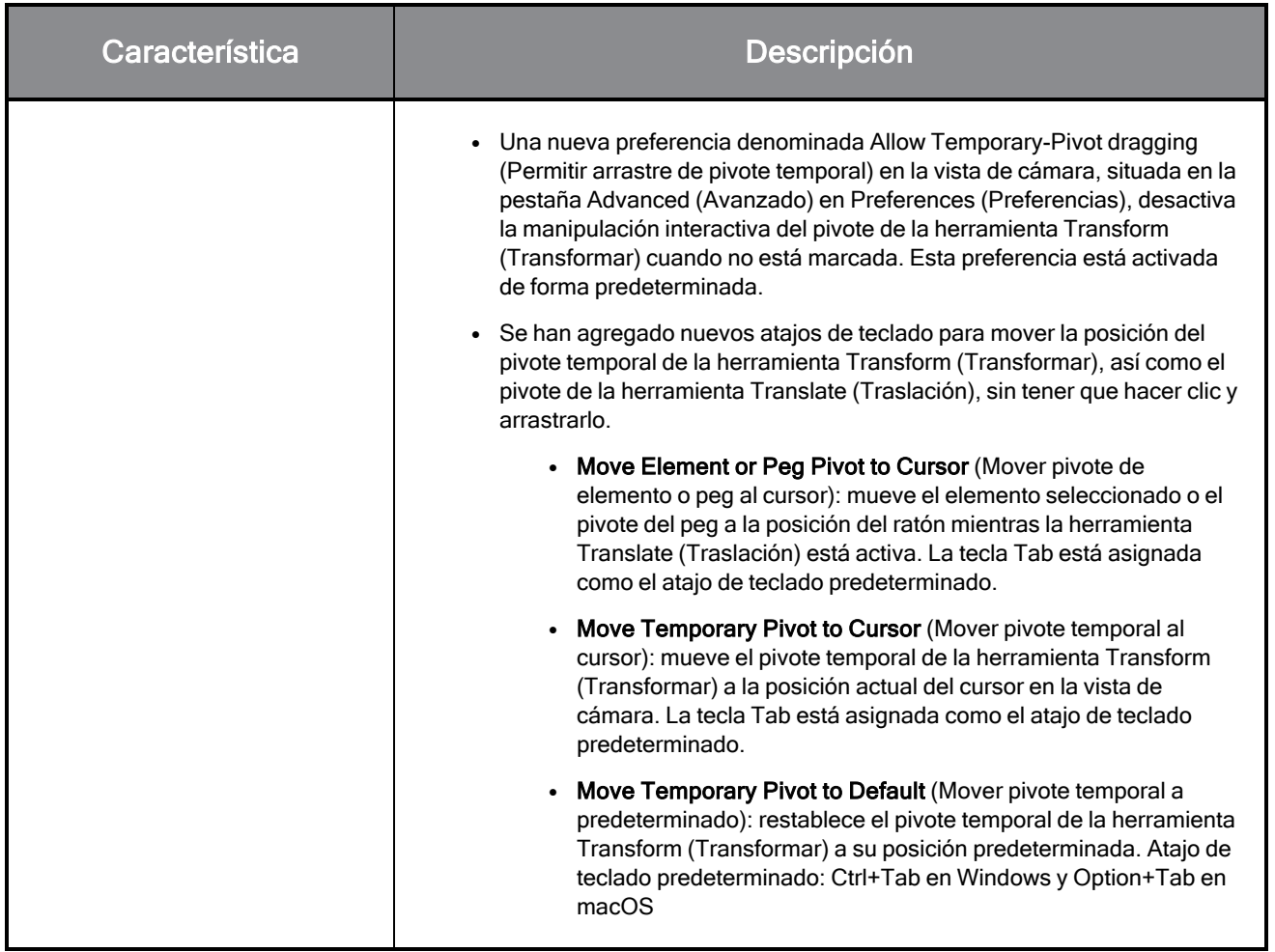

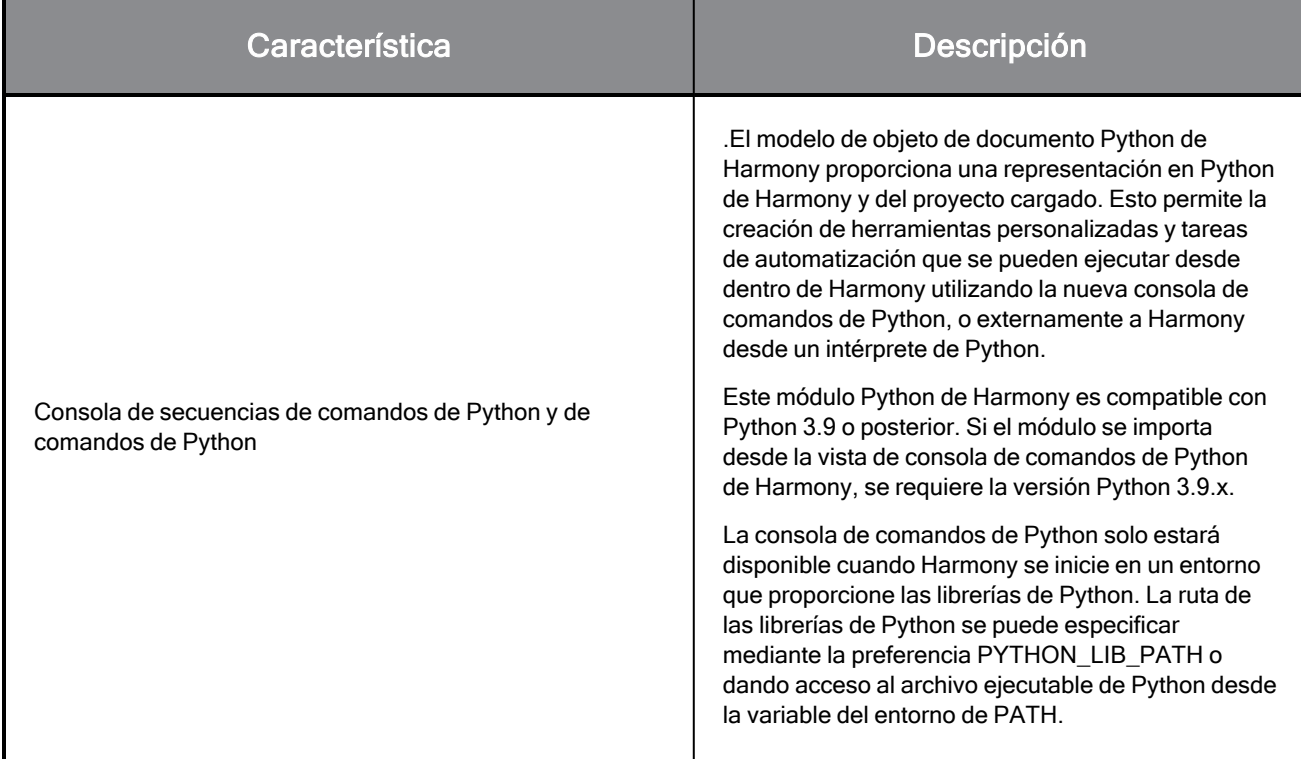

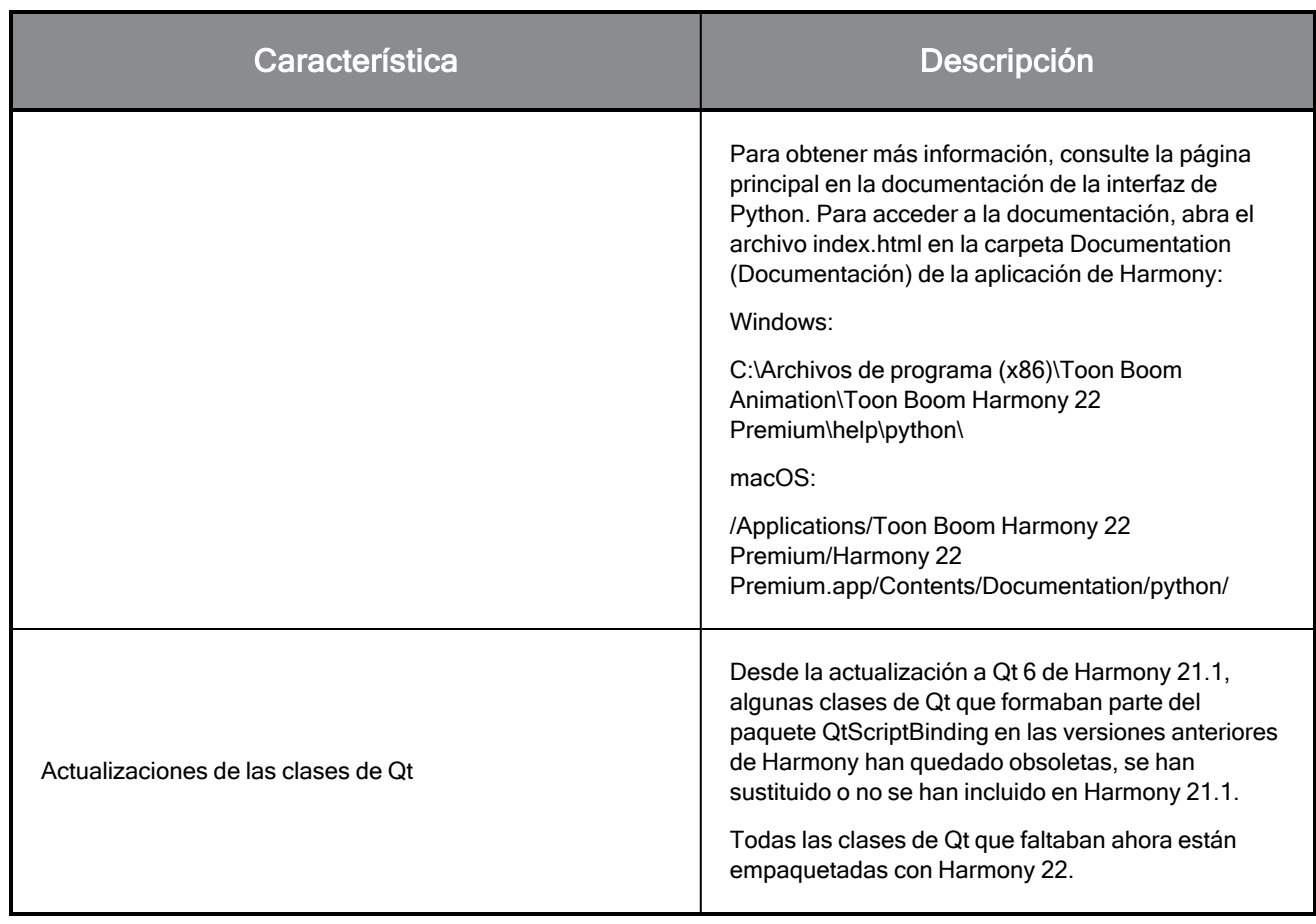

# **Correcciones**

## **General**

- La preferencia Focus on Mouse (Centrarse en ratón) no funciona cuando el ratón se mueve a una vista de OpenGL. HAR-8218
- <sup>l</sup> BBox de la herramienta Transform (Transformar) está en la posición incorrecta cuando se utilizan dibujos de mapa de bits con deformadores ponderados y de forma libre. HAR-7787
- <sup>l</sup> BBox de la herramienta Transform (Transformar) está en la posición incorrecta cuando se utiliza un deformador con un nodo de elemento que tenga un desplazamiento. HAR-8464
- <sup>l</sup> Bajo rendimiento al utilizar un nodo de intercambio de canal bajo una composición de transferencia. HAR-8340
- El orden de composición de OpenGL es incorrecto cuando se utiliza el nodo Apply-Peg-Transformation (Aplicar transformación de peg) dentro de una escena 3D. HAR-8518
- Faltan los colores de los vértices de los archivos de Alembic. HAR-8304
- La preferencia Element Node "Animate Using Animation Tools" Default Value (Valor predeterminado del nodo de elemento "Animar con herramientas de animación") se ignora cuando se importa un archivo PSD de varias capas. HAR-6845
- $\bullet$  Los valores altos de espaciado del discretizador pueden hacer que el creador de distorsión de envolvente se bloquee. HAR-7396
- No se suavizan las líneas de contornos durante la reproducción. HAR-8262
- A veces, Harmony se bloquea al abrir una segundo escena si el caché de nodo está activo. HAR-8348
- Al desconectar un cable de un nodo de deformador ponderado, a veces se desconecta el cable incorrecto. HAR-8535
- La aplicación Scan se bloquea al intentar importar una imagen mediante el comando Load From File (Cargar desde archivo). HAR-8350
- H.264/MP4 no está disponible como formato de exportación cuando se ejecuta Harmony en un sistema Apple Silicon. HAR-8188

# Drawing (Dibujo)

- Las miniaturas no se actualizan correctamente en la vista de sustituciones de dibujo. HAR-7493
- Las opciones Draw Stroke as Straight Lines (Dibujar trazo como líneas rectas) y Connect Line Ends (Conectar extremos de línea) de la herramienta Stroke (Línea vectorial transparente) no funcionan. HAR-8416
- Los vectores no se desplazan al pegarlos varias veces en otra capa de dibujo. HAR-8436
- La vista de dibujo no se actualiza inmediatamente cuando se cambian las opciones de desplazar y trazar del escritorio de dibujo. HAR-8487
- Hay pequeños huecos en las uniones de colores después de utilizar el pincel de patrón en el modo de repintado. HAR-8417

#### Vista de referencia

- Las capas no se pueden arrastrar desde la línea de tiempo a la vista de referencia (modelo). HAR-8323
- Arrastrar y soltar una plantilla desde la librería hasta la vista de referencia (modelo) no funciona. HAR-8547
- La vista de referencia utiliza la tecla Suprimir en lugar de la tecla Retroceso para descargar los dibujos. HAR-8539

## Renderizado

- La opción Turbulent Noise (Ruido turbulento) se desplaza cuando se agrega un efecto de desenfoque a continuación. HAR-7789
- Las imágenes EXR del nodo Multi Layer Write (Escritura multicapa) tienen varios fotogramas apilados uno encima de otro. HAR-8228
- El atributo Alignment Rule (Regla de alineación) no funciona en los renders de software con algunos archivos JPEG. HAR-7335

#### Controladores maestros

<sup>l</sup> Se deja de analizar el estado de rig del Controlador maestro cuando se alcanza un valor pequeño o alto. HAR-8412

<sup>l</sup> La adición o eliminación de filas y columnas no funciona desde el Asistente de cuadrícula del Controlador maestro. HAR-8564

### Secuencias de comandos

- El comando SCR\_DrawingKey siempre devuelve el resultado nulo cuando se proporciona una clave de dibujo en las secuencias de comandos. HAR-8407
- La interfaz de secuencias de comandos del Centro de control siempre renderiza la cámara "predeterminada" si no se especifica ninguna cámara. HAR-8403
- <sup>l</sup> El comando QByteArray no se puede construir con una cadena como argumento de construcción. HAR-8497
- Los botones más (+) y menos (-) son invisibles en TB\_ExportToEaselJS, TB\_ExportToSpriteSheets y TB\_SelectionPreset. HAR-8500

#### Base de datos

- Link Server no funciona en Linux si no hay un servidor con un sistema de ventanas X. HAR-8563
- <sup>l</sup> Se puede bloquear la carpeta raíz, pero esto impide el bloqueo de cualquier otra carpeta de la base de datos. HAR-8556
- $\bullet$  Las paletas se bloquean al renderizar escenas por lotes si se recuperan los colores. HAR-8536
- La importación de escenas en el modo por lotes bloquea el Centro de control si la escena ya existe. HAR-8503

## Problemas conocidos

- <sup>l</sup> Cuando no hay suficiente espacio para todos los botones de una barra de herramientas, la extensión que se puede abrir para acceder a los botones se oculta cuando se abre sobre una vista de OpenGL. HAR-8186
- Los gestos táctiles para hacer zoom, panear y rotar no funcionan en Windows. HAR-8739
- <sup>l</sup> Cuando se utiliza Harmony en Big Sur, Harmony se puede bloquear al guardar un color en el selector de color nativo de macOS. HAR-8032
- $\cdot$  Las escenas de la base de datos que tienen una ruta personalizada no se pueden copiar a través del Centro de control. HAR-6386
- <sup>l</sup> El trazo permanece en su lugar después de eliminar el último punto de una rama con la herramienta Centerline Editor (Editor de línea central). HAR-5994
- <sup>l</sup> En macOS Mojave, GateKeeper impide iniciar Harmony a menos que se elimine el atributo extendido de cuarentena del paquete de aplicaciones. El atributo extendido de cuarentena se puede eliminar mediante el siguiente comando en el terminal:

```
$ sudo xattr -dr com.apple.quarantine "/Applications/Toon Boom Harmony
21.1 Premium"
```